## **Порядок входу до робочого кабінету торгової системи Української торгової платформи.**

Після отримання інформаційного листа з поштової скриньки [torgi@utplatforma.com](mailto:torgi@utplatforma.com) зайти за посиланням - що міститься в інформаційному листі.

Заповнюються поля «Пошта» та «Пароль» інформацією, яка наведена в інформаційному листі.

Ставляться позначки «Цим я підтверджую, що усі здійснені мною дії в торговій системі …» та «Авторизація з КЕП».

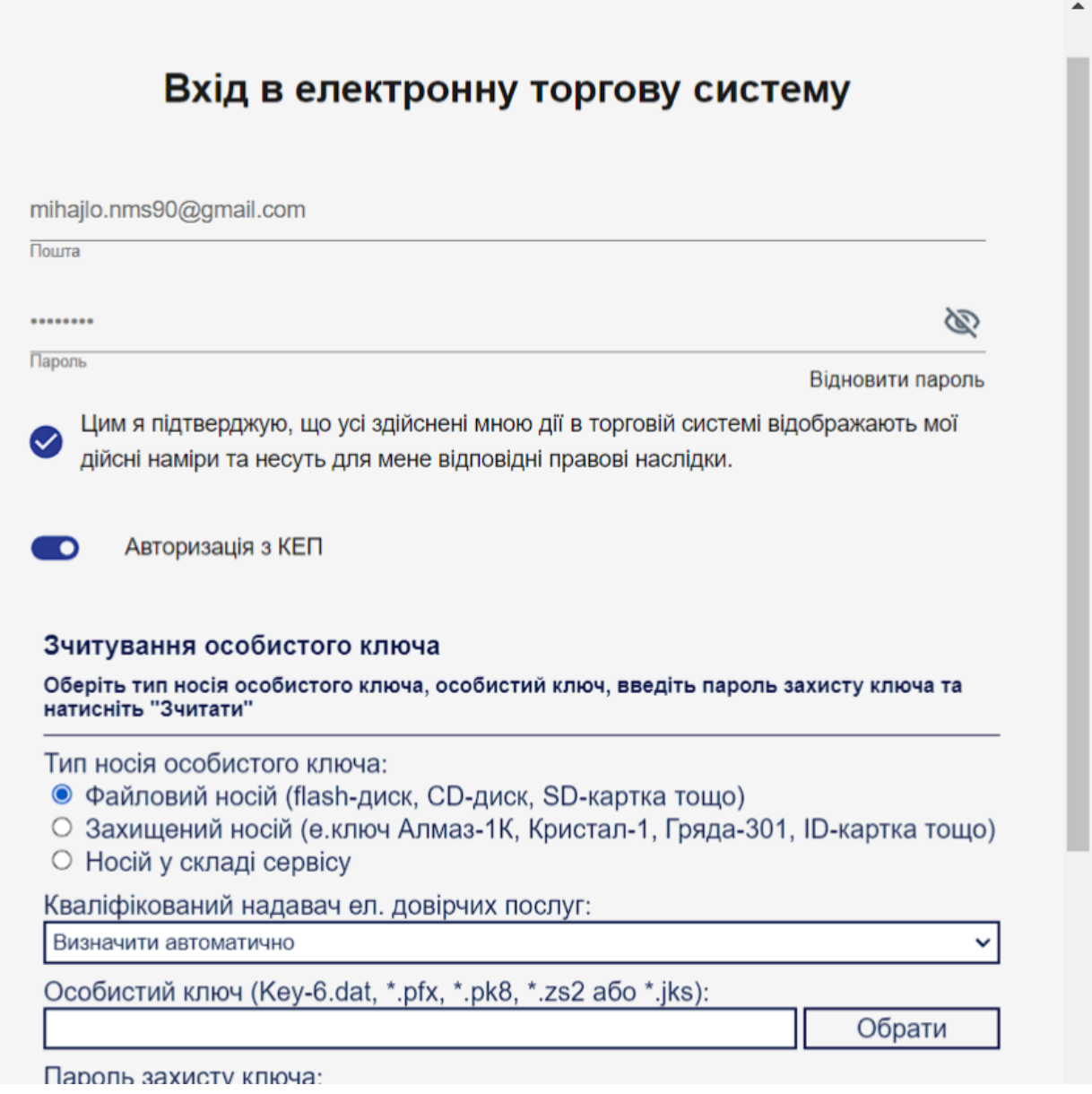

Переходите до розділу Зчитування особистого ключа.

Тип носія особистого ключа – обираєте місце розташування вашого КЕП. За замовченням – визначено «Файловий носій».

Кваліфікований надавач ел. довірчих послуг – «Визначено автоматично».

Особистий ключ – «Обрати» - зазначаєте шлях до вашого КЕП.

Пароль захисту ключа – зазначається пароль вашого КЕП.

Зчитати – натиснути для зчитування інформації по вашому КЕП.

**DIANOPH IVI HOUGHO** Цим я підтверджую, що усі здійснені мною дії в торговій системі відображають мої дійсні наміри та несуть для мене відповідні правові наслідки. Авторизація з КЕП n Зчитування особистого ключа Оберіть тип носія особистого ключа, особистий ключ, введіть пароль захисту ключа та натисніть "Зчитати" Тип носія особистого ключа: • Файловий носій (flash-диск, CD-диск, SD-картка тощо) ○ Захищений носій (е.ключ Алмаз-1К, Кристал-1, Гряда-301, ID-картка тощо) ○ Носій у складі сервісу Кваліфікований надавач ел. довірчих послуг: Визначити автоматично  $\checkmark$ Особистий ключ (Key-6.dat, \*.pfx, \*.pk8, \*.zs2 або \*.jks): 37877430 2796612299 SU230419145434.ZS2 Обрати Пароль захисту ключа: ........ Зчитати Вхід

Проводиться перевірка вашого КЕП і зчитується інформація.

рідновити пароль

Обрати

Зчитати

 $\sim$ 

 $\bullet$ 

Цим я підтверджую, що усі здійснені мною дії в торговій системі відображають мої дійсні наміри та несуть для мене відповідні правові наслідки.

Авторизація з КЕП

## Зчитування особистого ключа

Оберіть тип носія особистого ключа, особистий ключ, введіть пароль захисту ключа та натисніть "Зчитати"

Тип носія особистого ключа:

- Файловий носій (flash-диск, CD-диск, SD-картка тощо)
- Захищений носій (е.ключ Алмаз-1К, Кристал-1, Гряда-301, ID-картка тощо)
- **Носій у складі сервісу**

Кваліфікований надавач ел. довірчих послуг:

Зчитування особистого ключа... Визначити автоматично

Особистий ключ (Key-6.dat, \*.pfx, \*.pk8, \*.zs2 або \*.jks):

37877430 2796612299 SU230419145434.ZS2

Пароль захисту ключа:

........

Вхід

Ваш КЕП перевірено інформація про його належність висвітлюється на екрані.

«Далі» - натиснути для переходу до наступного кроку.

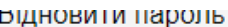

Цим я підтверджую, що усі здійснені мною дії в торговій системі відображають мої дійсні наміри та несуть для мене відповідні правові наслідки.

Авторизація з КЕП

**O** 

## Зчитування особистого ключа

Перевірте інформацію про зчитаний особистий ключ та натисніть "Далі"

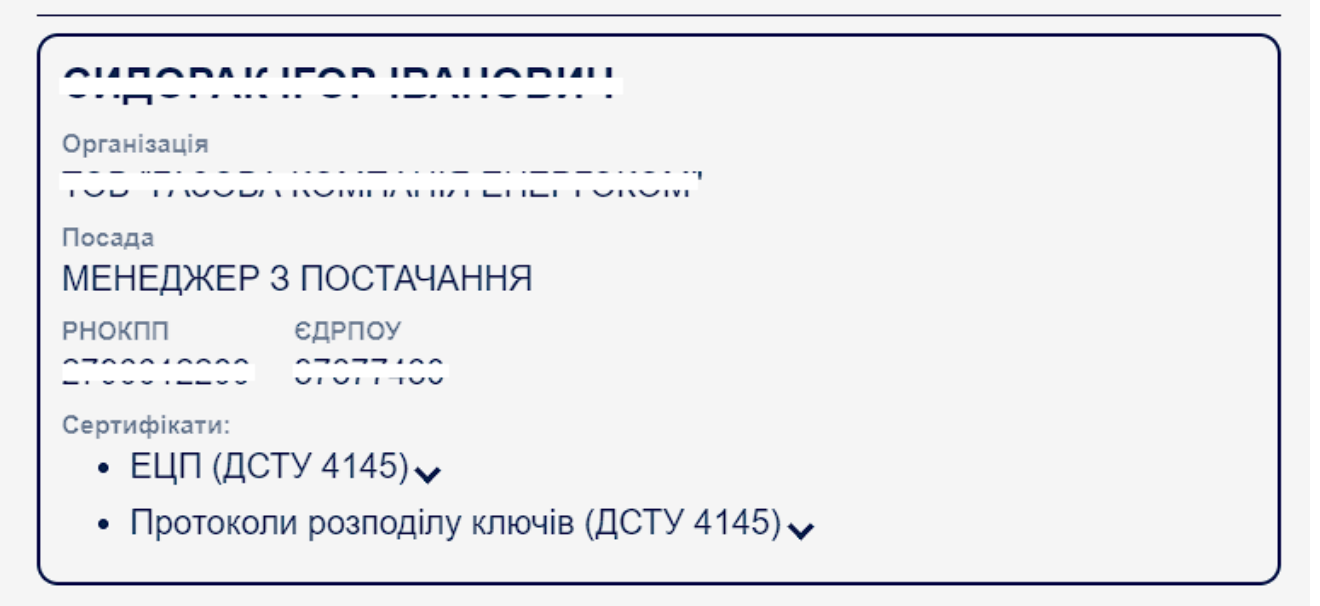

Далі Назад

Вхід

Відкривається повторне вікно для входу до кабінету.

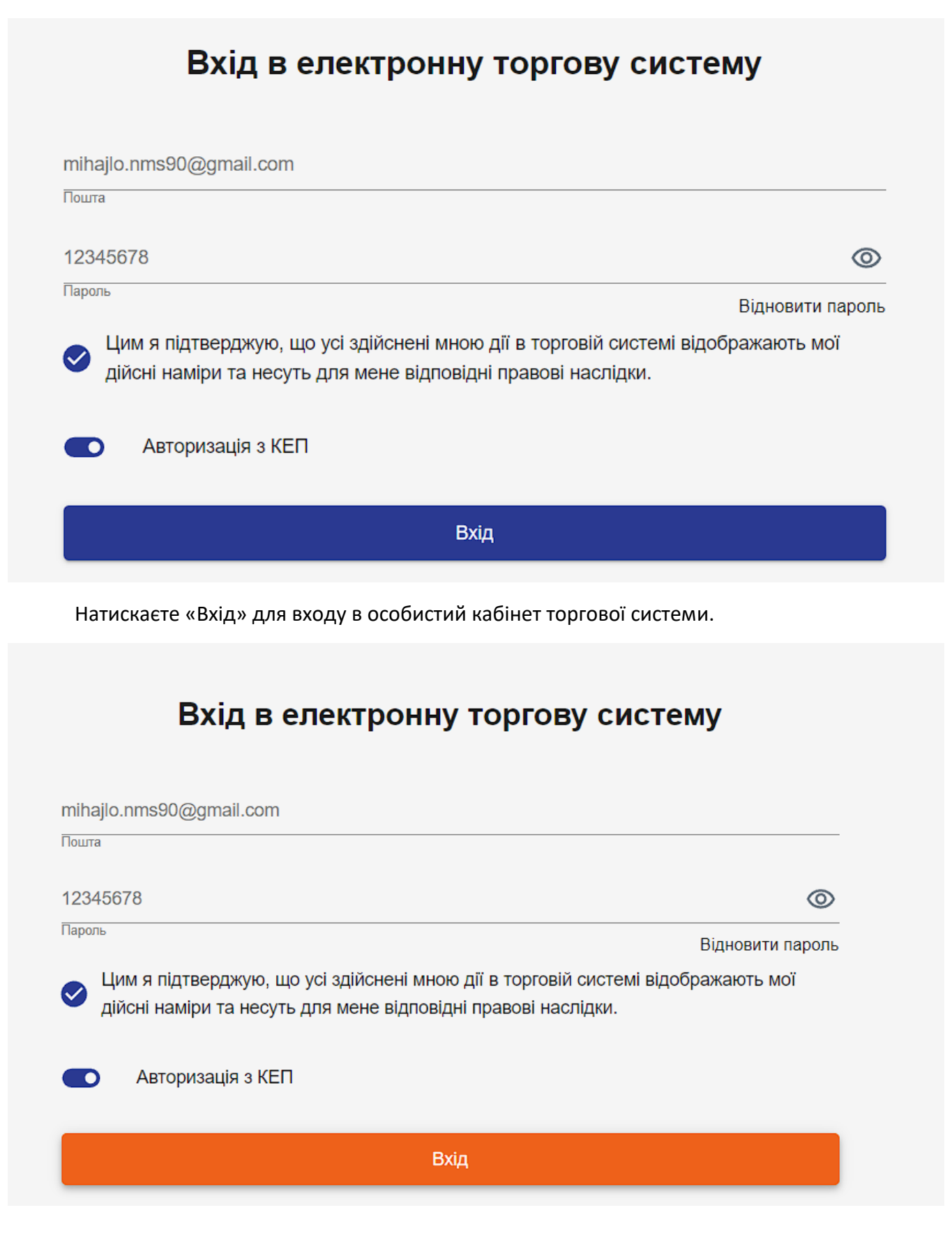

Якщо висвітлюється помилка «Завантажено невірний ключ»:

- введено невірний пароль КЕП;
- використовується КЕП сертифікат якого не надано адміністратору торгової системи;
- використовується КЕП який належить іншій особі.

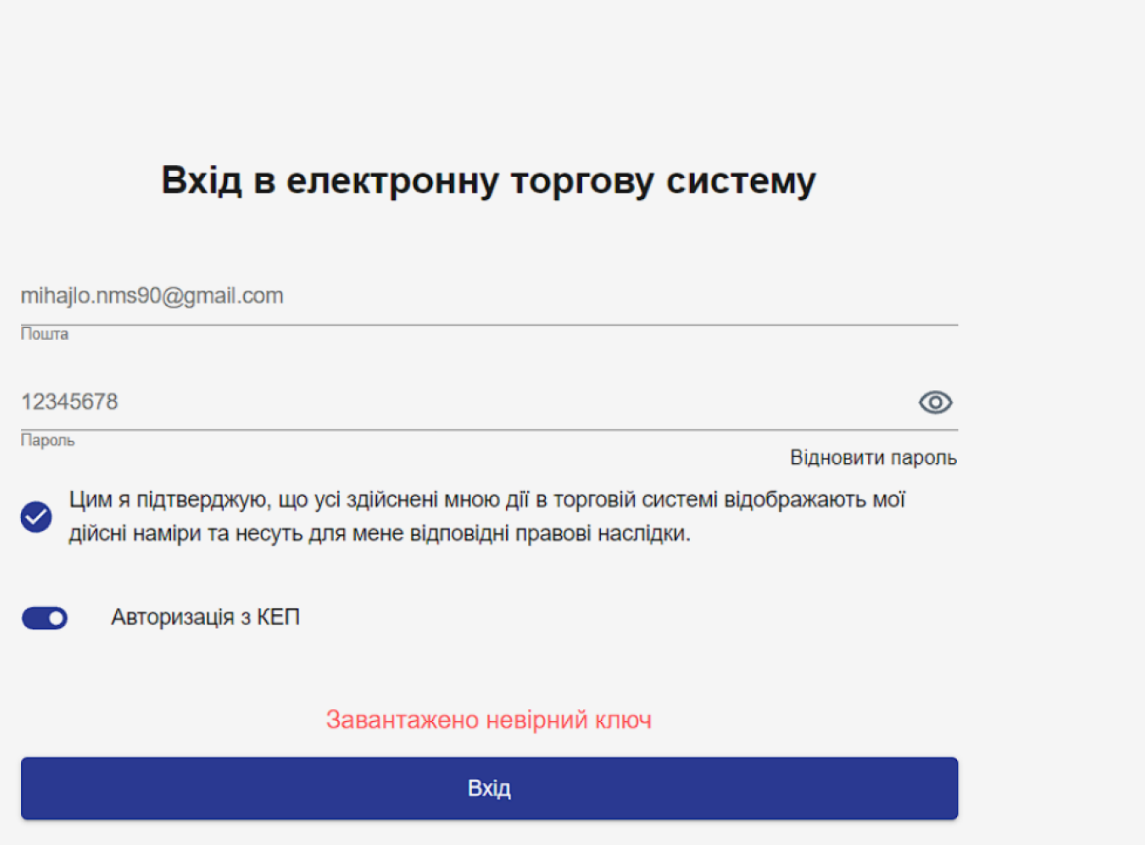